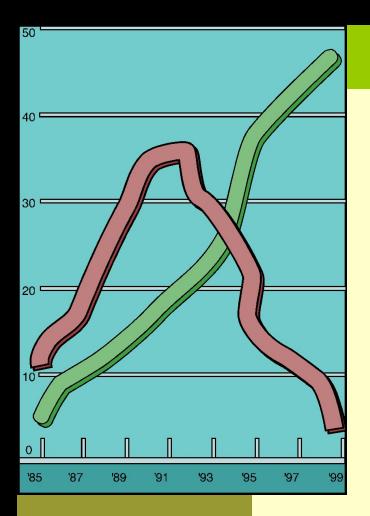

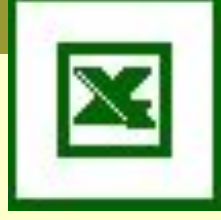

### *Диаграммы. Математическая и статистическая обработка данных*

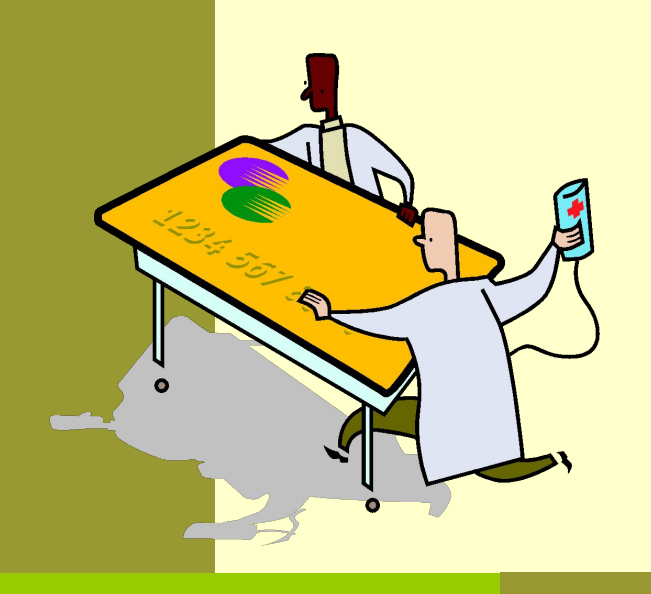

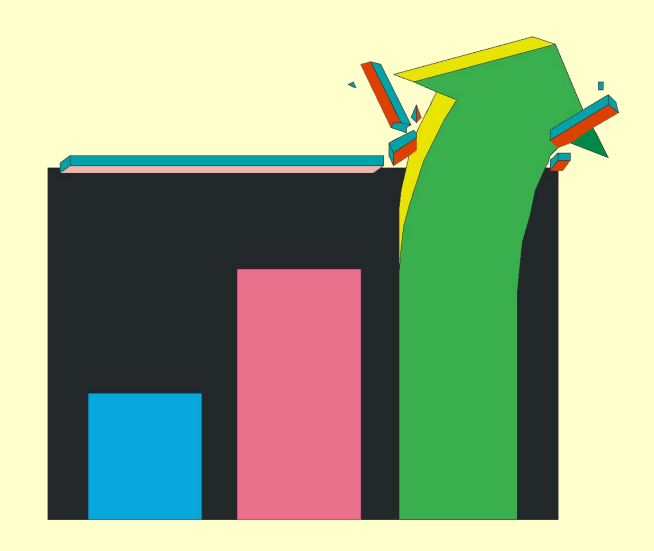

### *Основные понятия деловой графики*

- **• Диаграмма** способ наглядного представления информации, заданной в виде таблицы чисел.
- При создании диаграммы существует 2 варианта ее размещения:
	- **– внедренная диаграмма** ;
	- **– диаграмма на отдельном листе**

### *Основные понятия деловой графики*

• Диаграммы создаются с помощью Мастера диаграмм – это программа, представляющая ряд диалоговых окон, с помощью которых можно легко построить диаграмму .

### *Основные понятия деловой графики*

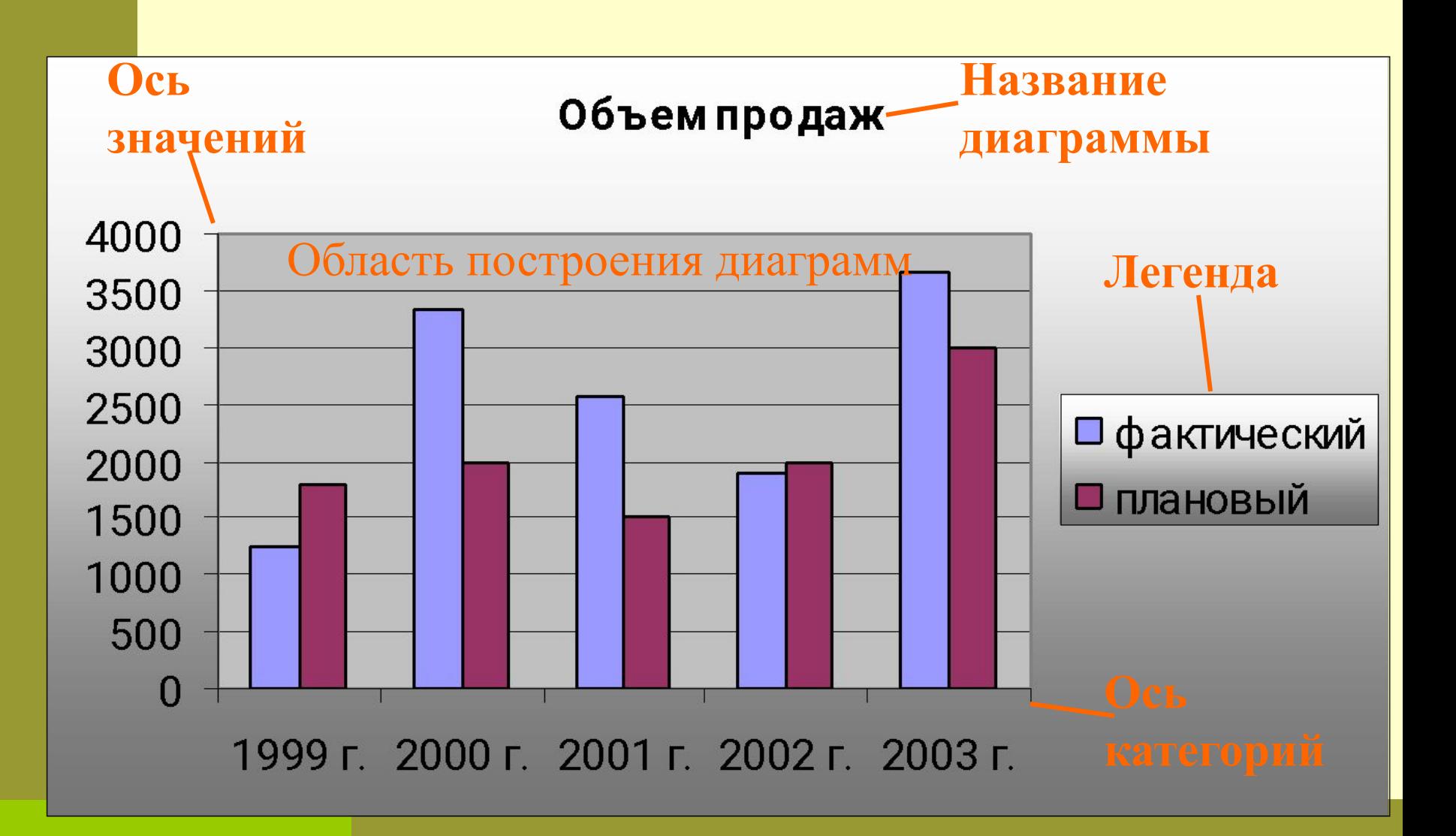

- Количество разнообразных типов диаграмм - один из показателей эффективности электронной таблицы.
- 14 основных и 20 дополнительных типов диаграмм.

**• Гистограмма –** Показывает изменения в течение некоторого периода времени.

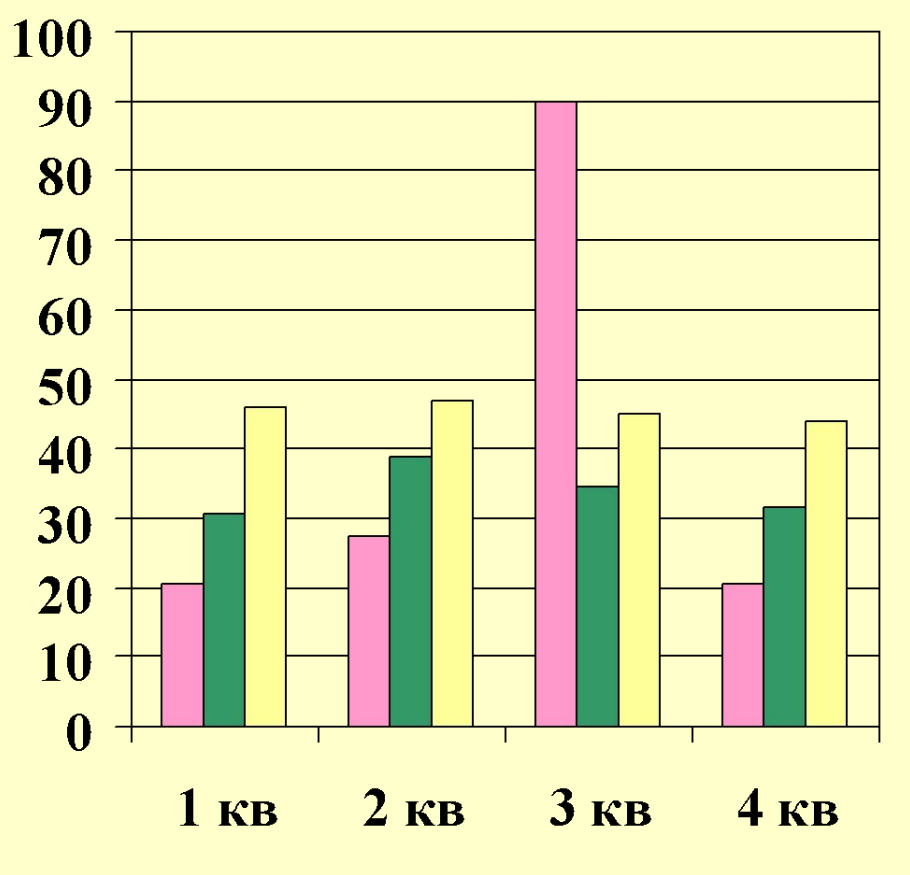

*Типы диаграмм*

50

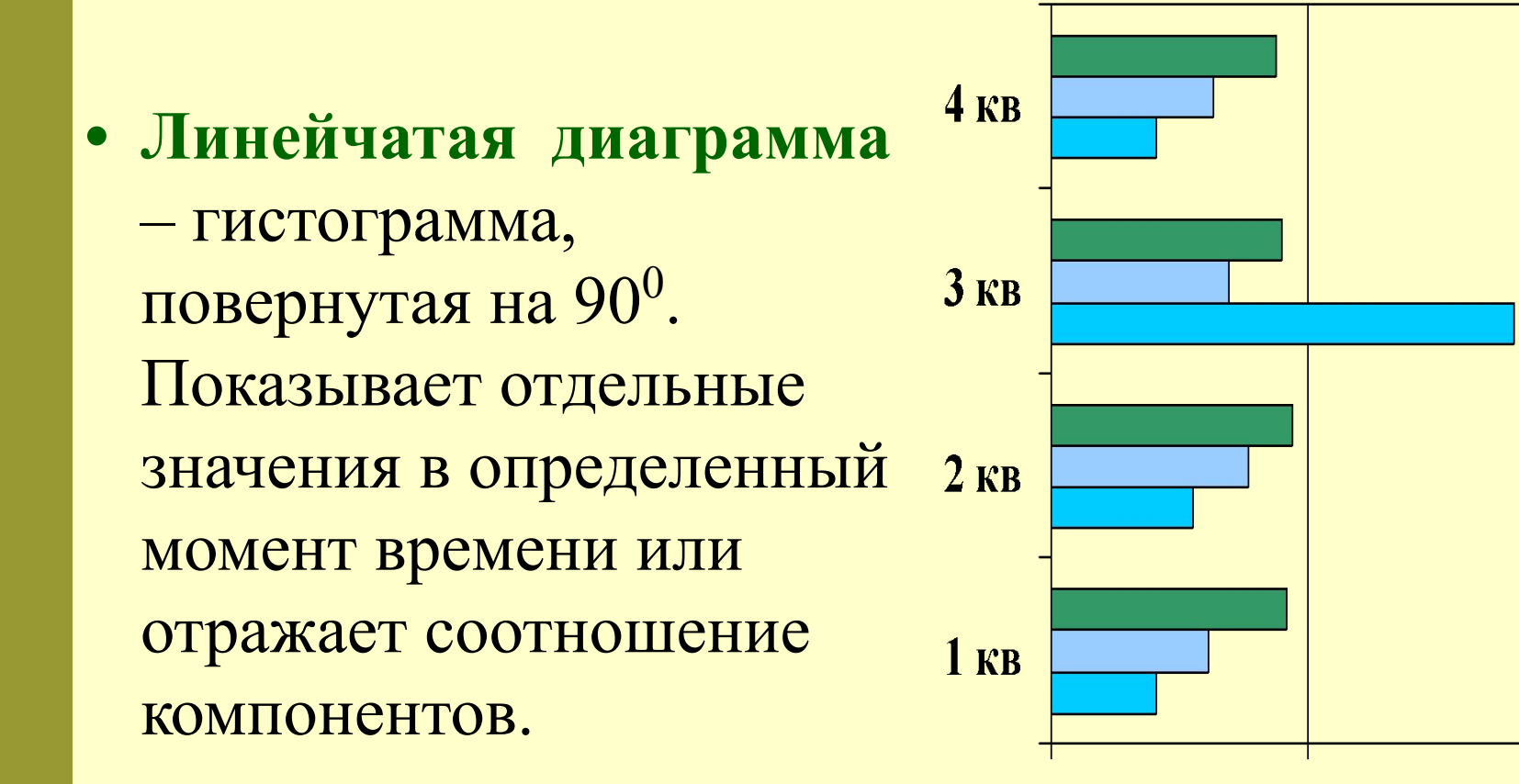

 $\boldsymbol{0}$ 

**100** 

**• График** – самый распространенный тип диаграмм. Применяется для отображения непрерывных данных и отображает тенденции их изменения.

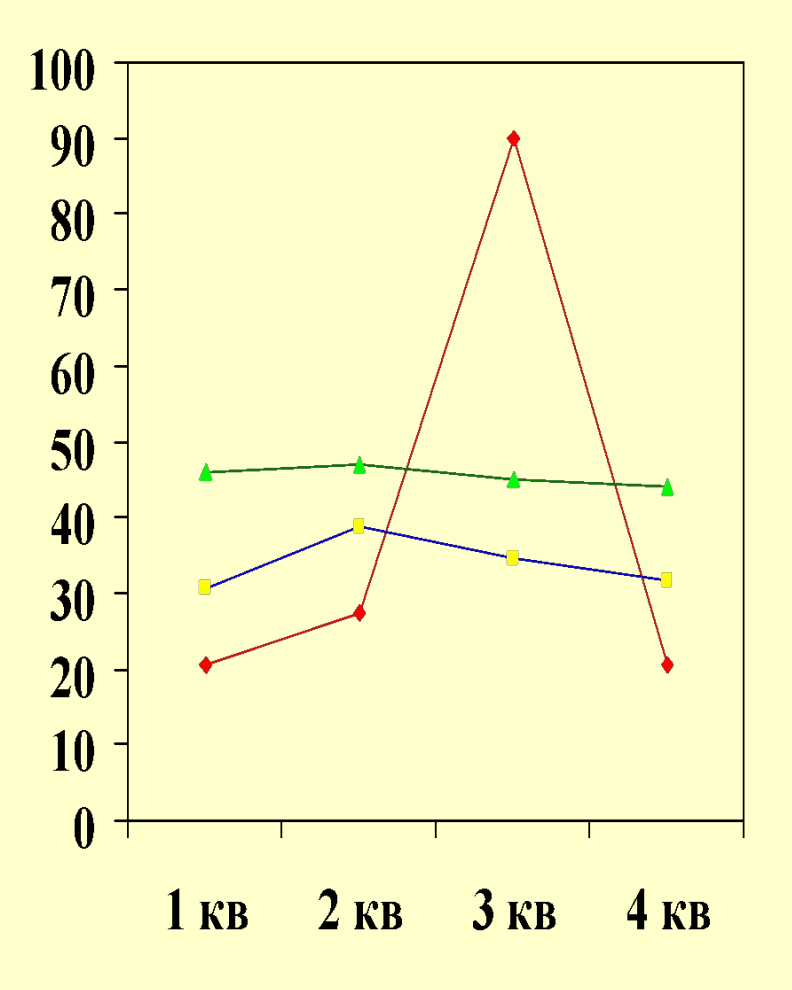

 **Точечная диаграмма –** (диаграмма рассеивания) показывает взаимосвязь между числами в нескольких рядах данных (вид ряда точек в координатах XY).

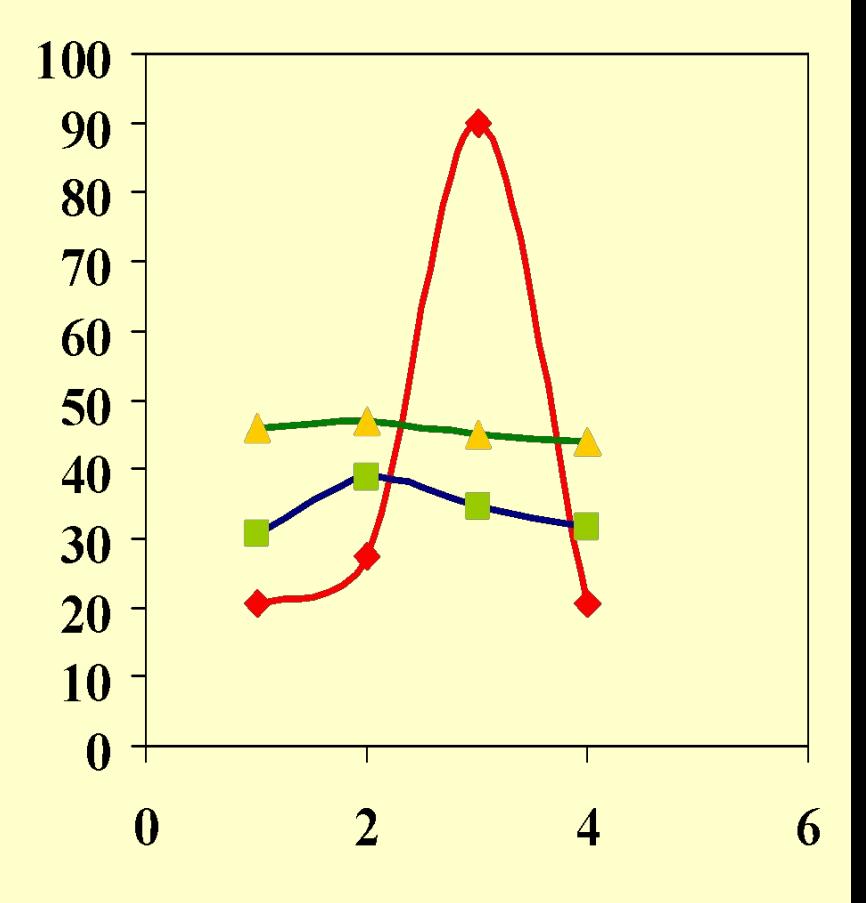

**• Круговая** - эти диаграммы показывают пропорции или части чего либо относительно целого.

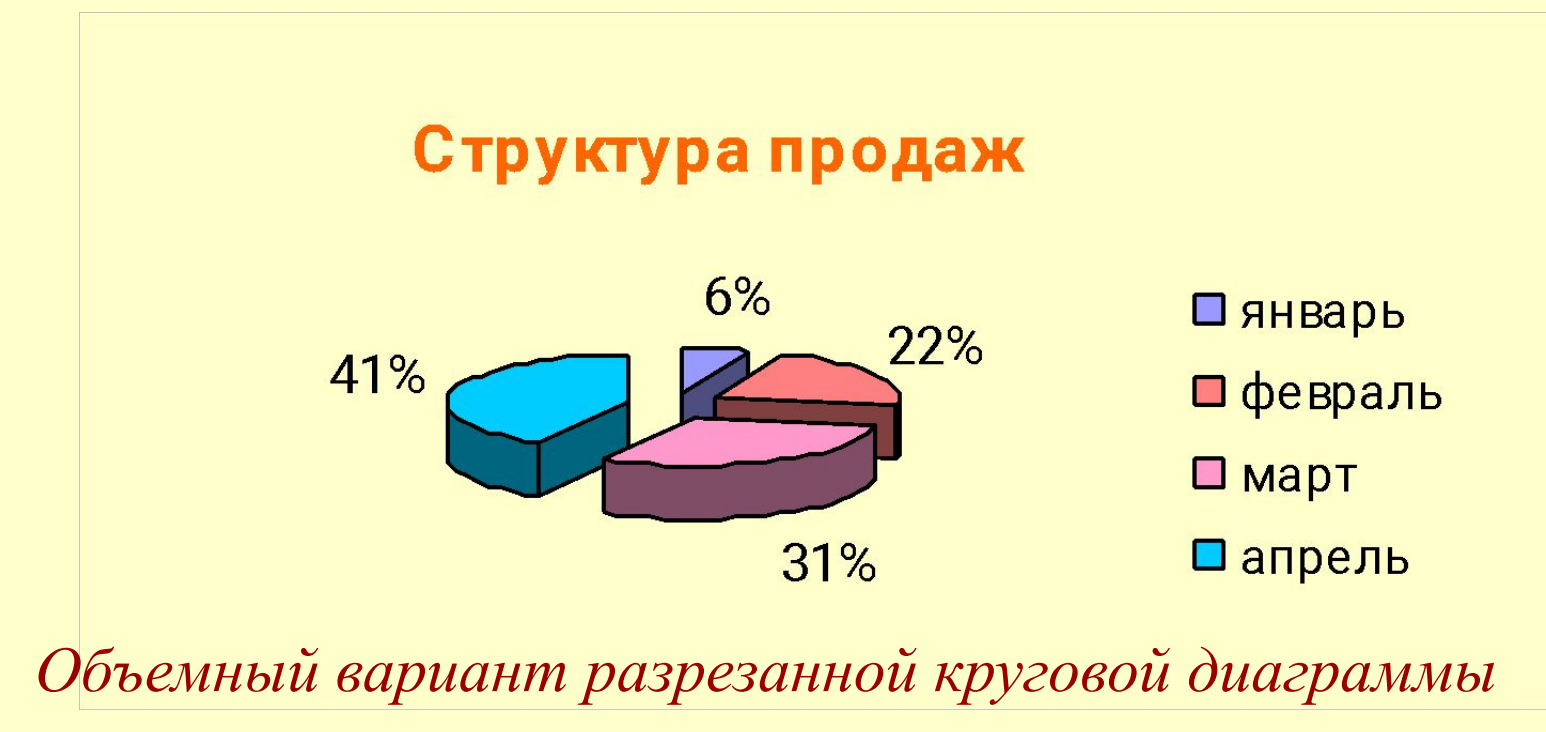

**• С областями** – отображает изменения значений ряда с течением времени, показывает сумму введенных значений.

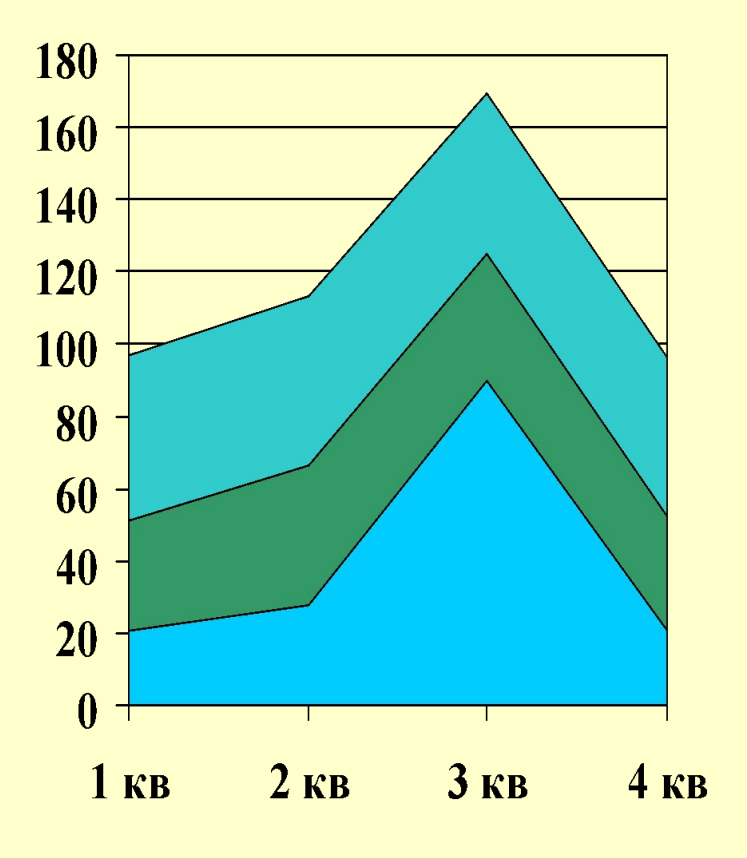

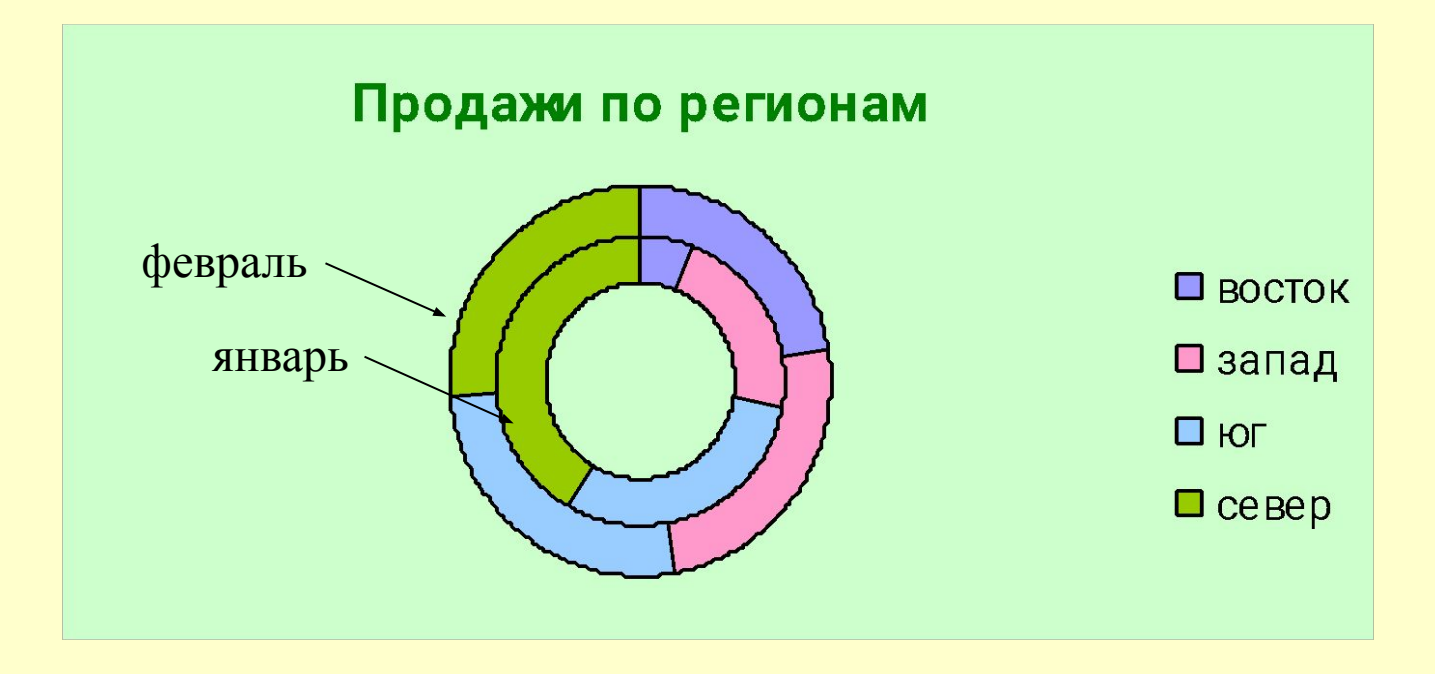

**• Кольцевые диаграммы** подобны круговым, отличие в том, что они могут представлять несколько рядов данных.

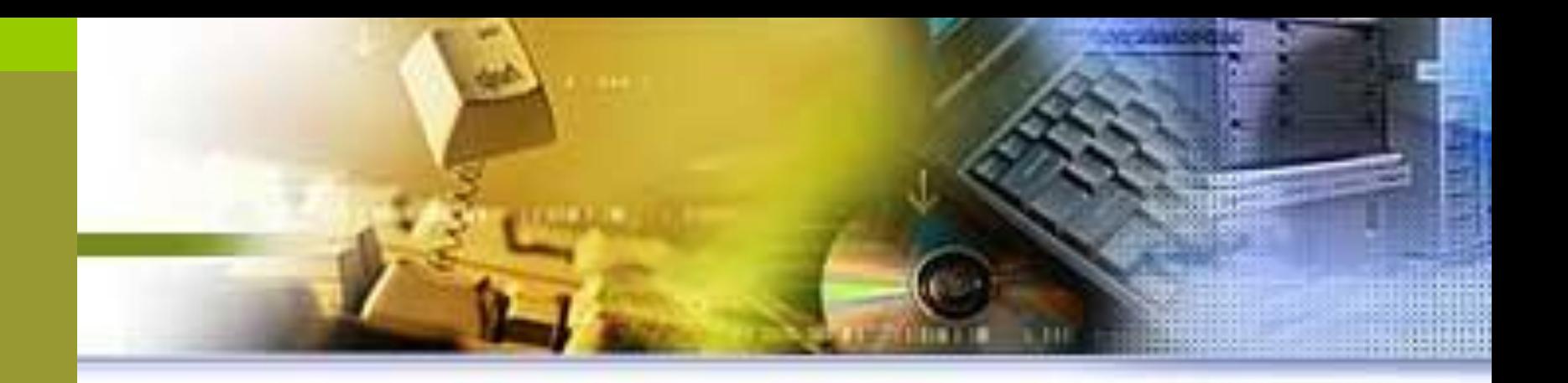

## *Математическая и статистическая обработка данных.*

- •Решение трансцендентных уравнений
- •Решение систем линейных уравнений
- •Метод Монте-Карло (приближенное вычисление определенных интегралов)
- •Регрессионный анализ

**• Трансцендентное уравнение** – уравнение, содержащее **трансцендентные функции** (показательные, логарифмические, тригонометрические и обратные тригонометрические) от неизвестного (переменного), например уравнения: •  $\sin x + \lg x = x$  *unu*  $2^x - \lg x = \arccos x$ .

*Решение трансцендентных уравнений*

*Решение трансцендентных уравнений*

- Решить трансцендентное уравнение найти при каком значении *х*, для *y* будет найдено решение.
- *• 3 способа решения уравнений*
	- подбор параметра
	- графический
	- деление отрезка пополам

# *Подбор параметра*

• При **подборе параметра** MS Excel изменяет значение в одной конкретной ячейке до тех пор, пока формула, зависимая от этой ячейки, не возвращает нужный результат.

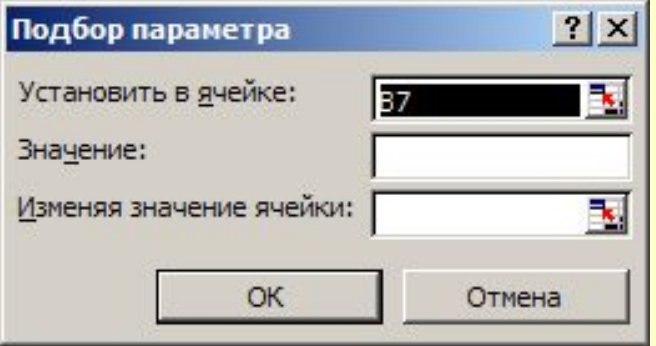

# *Подбор параметра*

- **1. СЕРВИС\ПОДБОР ПАРАМЕТРА**.
- **2. Установить в ячейке** формула.
	- **• Значение –** результат.
	- В поле **Изменяя значение ячейки** ссылку на ячейку, значение которой нужно подобрать.
	- **• OK**.

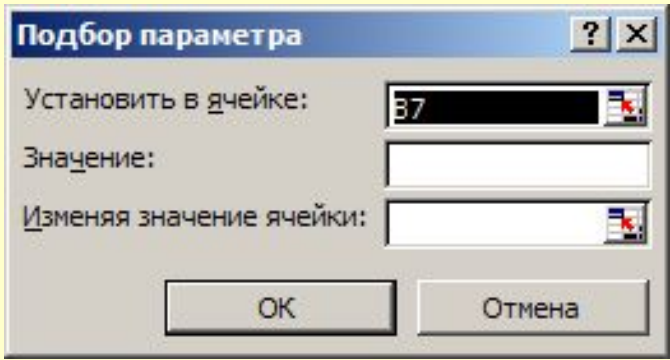

# *Подбор параметра*

- **• Пример**: 2–*x–*ln*x*=0 1≤х≤2
- Задание: решить уравнение средствами Excel. (Сервис → Подбор параметра)

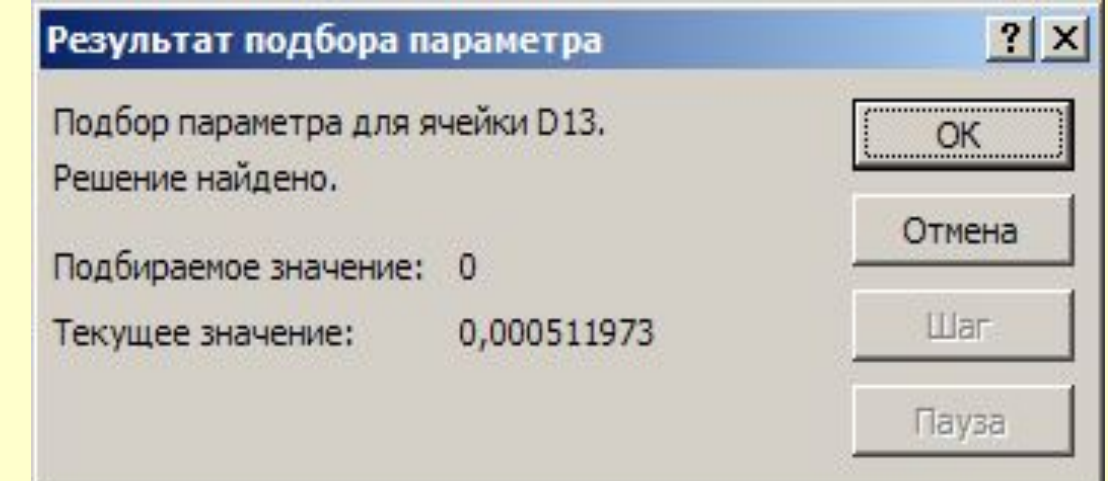

# *Графический способ*

- Рассмотрим технологию построения графика для нашего уравнения.
- *• Для построения графика необходимо построить таблицу значений, аргумент которой изменяется с фиксированным шагом.*
- Шаг выбирают небольшим, и используя **Мастер диаграмм** строится график.

## *Метод деления отрезка пополам*

- Указанный интервал (отрезок) делится пополам. Процесс деления отрезка для нахождения корней уравнения продолжаем до **ε=0,0001** (точность нахождения корня).
- Среди всех интервалов, выбираем тот интервал, в котором значение у меняет знак с **«+» на «–»** (пересечение оси ОХ).

### *Решение систем линейных уравнений Операции с матрицами*

- **• Массив** набор ячеек или значений, которые обрабатываются как одна группа.
- **• Формула массива** формула, в которой используется один или несколько массивов. Вводится с помощью специальной комбинации клавиш **«Ctrl»+ «Shift» + «Enter»**

## *Работа с матрицами*

- **• Работа с матрицами** в Excel представлена следующими функциями:
	- **• МОПРЕД вычисление определителя**
	- **• МУМНОЖ произведение матриц**
	- **• МОБР нахождение обратной матрицы**
	- **• ИНДЕКС извлечение элемента по**

 **номеру строки и столбца**

 **столбцов**

**• ЧСТРОК – определение числа строк**

**• ТРАНСП – транспонирование матриц**

- 
- 

**• ЧИСЛСТОЛБ – определение числа** 

### *Умножение матриц*

- **• Последовательность действий**
	- Ввод 2 матриц;
	- Выделение блока результатов;
	- Ввести **=МУМНОЖ**(массив ячеек);
	- $-\kappa$ Ctrl $\rightarrow +\kappa$ Shift $\rightarrow +\kappa$ Enter $\rightarrow$
	- Результаты появляются в выделенном блоке

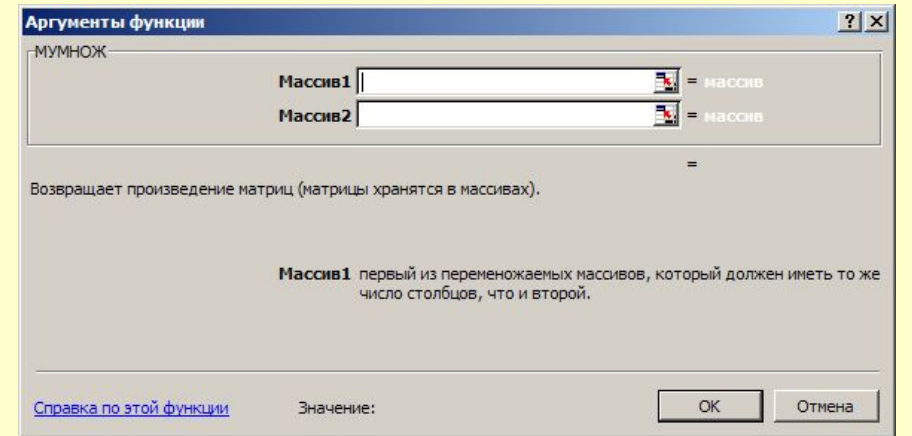

## *Нахождение обратной матрицы*

- Обратная матрица не всегда существует
	- Различают 2 случая
		- Регулярный (определитель≠0)
		- Сингулярный (определитель=0)

Последовательность действий аналогично умножению матриц.

### *Пример:*

$$
\begin{cases} 2x_1 - x_2 + x_3 = 3 \\ x_1 + 3x_2 - 2x_3 = 1 \\ x_2 + 2x_3 = 8 \end{cases}
$$

- **•Проверка (2 способа)**
- Подстановка
- Матрица коэффициентов× × полученную матрицу неизвестных=матрица свободных членов

## *Решение системы*

- Ввести матрицу коэффициентов, матрицу свободных членов
- Вычислить определитель.
- Получить обратную матрицу.
- Решить систему (обратная матрица×матрицу свободных членов).

#### *Приближенное вычисление определенных интегралов.*

- C помощью нахождения первообразных можно вычислить интегралы для довольно незначительного класса функций, поэтому возникает необходимость в приближенных методах вычисления интегралов.
- определенный интеграл  $f(x)dx$ где f(x) непрерывная на [a, b] функция.

*Простые способы приближенного вычисления*

- формула прямоугольников,
- формула трапеций,
- формула Симпсона или параболическое интегрирование,
- метод Монте-Карло.

## *Метод Монте-Карло*

- **• метод статистических испытаний**, численный метод решения математических задач при помощи моделирования случайных процессов и событий.
- Название метод получил от г. Монте-Карло в Монако, знаменитого своими игорными домами. Этот метод требует применения случайных чисел, а одним из простейших приборов, генерирующих случайные числа, может служить рулетка.

*Пример*

$$
\int_{0}^{0.5} \frac{\arcsin^5 x \, dx}{\sqrt{1 - x^2}}
$$

• Для вычисления интеграла: Используется функция СЛЧИС(от 0 до 1) – возвращает дробное случайное число.

**Чтобы получить случайное число между a и b, используется следующую формулу: СЛЧИС()\* (верхний - нижний) + нижний Вычисления производятся для 1000 случайных чисел.** Затем вводим значения подынтегральной функции для этих чисел.

Среднее значение подынтегральной функции **СРЗНАЧ (1000** значений**)**

- **• Значение интеграла считается по формуле.**
- $=$  ср. значение  $*(b-a)$ ,
- где а нижний предел интегрирования,
- b верхний предел.

$$
\int_{0}^{0.5} \frac{\arcsin^5 x \, dx}{\sqrt{1-x^2}}
$$

- Программы для расчётов по методу Монте-Карло на ЭВМ **сравнительно просты** и позволяют обходиться **без большой оперативной памяти**.
- *• Используется для построения и изучения моделей (живых и неживых систем, инженерных конструкций, разнообразных процессов физических, химических, биологических, социальных) и т.д.*